# Introduction to Javascript

Web Authoring and Design

Benjamin Kenwright

## Next Week

- Revision Week
- No Lectures

## Outline

- Review
- What is Javascript?
- Javascript Examples/Syntax
- Summary
- Review/Discussion

Example: http://www.schillmania.com/projects/snowstorm/

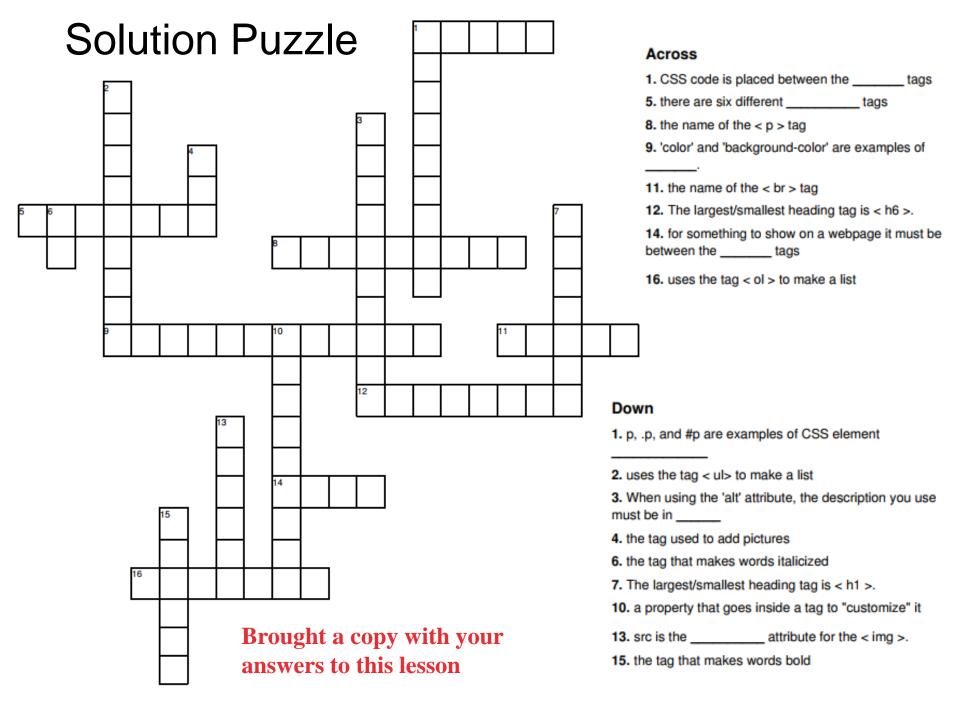

■ What will the output be for the following HTML/CSS? (Why)

```
<!DOCTYPE html>
<html>
<title>Hello HTML/CSS</title>
<head>
<style>
<!--
    h4 { text-align:right; }
-->
    </style>
</head>
<body>
<h4>Once, not twice, but once upon a time, ...</h4>
</body>
</html>
```

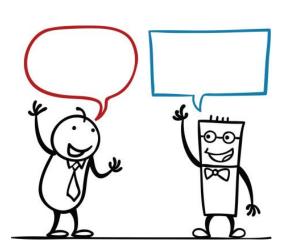

Right aligned text

Once, not twice, but once upon a time, ...

Inside CSS Script, ...<!-- -->

(Ancient) browsers, which do not recognise <style> tags, will not show "weird" characters (CSS rules) because of the HTML comments.

■ How do you comment in CSS Scripts?

⊳e.g., Comment out lines?

Once, not twice, but once upon a time, ...

```
<!DOCTYPE html>
<html>
<title>Hello HTML/CSS</title>
<head>
<style>
/*
    h4 { text-align:right; }

*/
</style>
</head>
<body>
<h4>Once, not twice, but once upon a time, ...</h4>
</body>
</html>
```

# **Activity**

Write down on a piece of paper the CSS to display the following website design:

(5 Minutes)

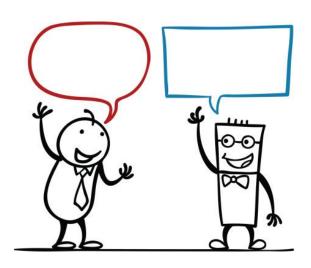

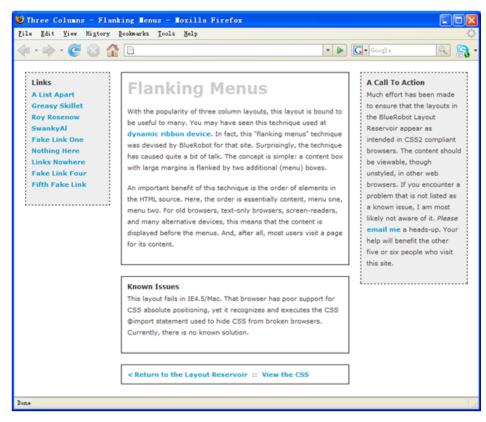

#### Three Columns Flanking Menu

```
#navBeta {
.content {
                                                                position:absolute;
        position:relative;
                                                                width:168px;
        width:auto;
                                                                top:20px;
        min-width:120px;
                                                                right:20px;
        margin:0px 210px 20px 170px;
                                                                border:1px dashed black;
        border:1px solid black;
                                                                background-color:#eee;
        padding:10px;
                                                                padding:10px;
        z-index:3; /* This allows the content to
                                                                z-index:1;
overlap the right menu in narrow windows in good browsers. */
#navAlpha {
        position:absolute;
        width:128px;
        top:20px;
        left:20px;
        border:1px dashed black;
        background-color:#eee;
        padding:10px;
        z-index:2;
```

■What are the terms in CSS for the selector syntax:

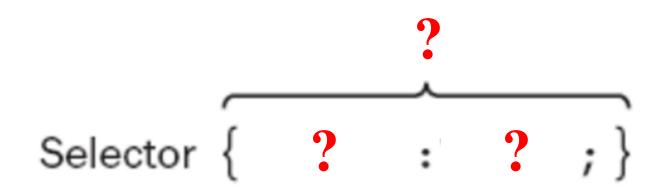

## Selector Syntax

```
Declaration

Selector { Property : Value ; }
```

■ What would the following HTML/CSS output?

ONCE UPON A TIME, ..

THERE WAS A CAT CALLED ..

Write the HTML/CSS to create an image hover text overlay

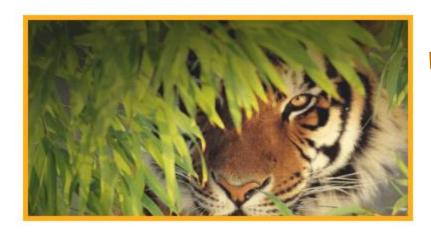

mouse over the image...

The tiger is the largest cat species, reaching a total body length of up to 3.3 m and weighing up to 306 kg. Its most recognizable feature is a pattern of dark vertical stripes on reddish-orange fur with a lighter underside.

```
<!DOCTYPE html>
<html >
<head>
<style type="text/css">
    .txtOverlay{
        width:390px;
        height:206px;
        opacity:0.9;
        font-size:20px;
        font-weight:700;
        text-align: justify;
        border:5px solid #FFA500;
        padding:5px;
        background: url(img/tiger-img.png) no-repeat;
    .theText{
        opacity:0;
    .txtOverlay:hover .theText
        opacity:0.9;
        color: #FFFFFF;
        font-size:20px;
        font-weight:700;
</style>
</head>
```

## Review

Javascript between the tags

- < script >
- · ...

## Review

#### ■ Simple Javascript Example

■ What would the following HTML/JS output?

- Nothing
- Javascript is case-sensitive

■ What would the following HTML/JS do?

■Popup, select OK, background changes to green

## Popup boxes

■ JavaScript introduced three dialog boxes that work well enough for alerting, confirming and prompting for values

```
alert()
confirm()
prompt()
```

## Alert Boxes

These dialog boxes are helpful to raise and alert, or to get confirmation on any type of input from the user

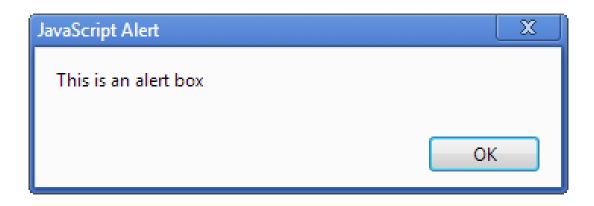

alert('Your message here');

## **Button Triggers**

Click Here to show alert box

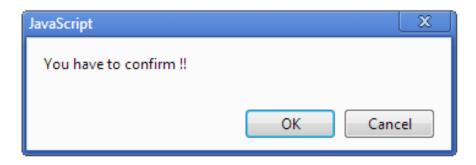

```
Confirm Dialog
<!DOCTYPE html>
<html>
<body bgcolor="white">
   First Javascript Program
   <script type=text/javascript>
       alert ("Click OK to change the background color !!!");
       document.bgColor = "red";
   </script>
</body>
</html>
<html>
<head>
<script type="text/javascript">
   function confirmMesage()
       var conVal = confirm("You have to confirm !!");
       if (conVal == true)
           val = "Confirmed !!";
       else
           val = "Cancelled !!";
       alert(val);
</script>
</head>
                                                   Click here to confirm
<body>
   <form>
                                                          JavaScript
   <input type="button"
                                                           You have to confirm !!
          onclick="confirmMesage()"
          value="Click here to confirm" />
   </form>
                                                                                  OK
</body>
</html>
```

Cancel

How do you declare a function in Javasscript? Write down an example HTML/JS program

```
<html>
<head>
<script type="text/javascript">
function promptUser() {
    var iDay = prompt("Which day is today ?", "");
    if (iDay != null)
        alert("Today is " + iDay);
    else
        alert ("You should enter a Day !!");
</script>
</head>
<body>
<form>
<input type="button"</pre>
       onclick="promptUser()"
       value="Click here to enter a day !!" />
</form>
</body>
</html>
```

```
<html>
<head>
<script type="text/javascript">
function promptUser() {
    var iDay = prompt("Which day is today ?", "");
    if (iDay != null)
        alert("Today is " + iDay);
    else
        alert ("You should enter a Day !!");
</script>
</head>
<body>
<form>
<input type="button"</pre>
       onclick="promptUser()"
       value="Click here to enter a day !!" />
</form>
</body>
</html>
```

## Prompt Box

Click here to enter a day !!

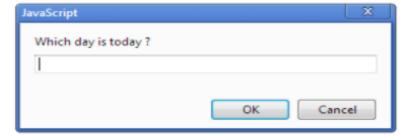

# Javascript Popup Window

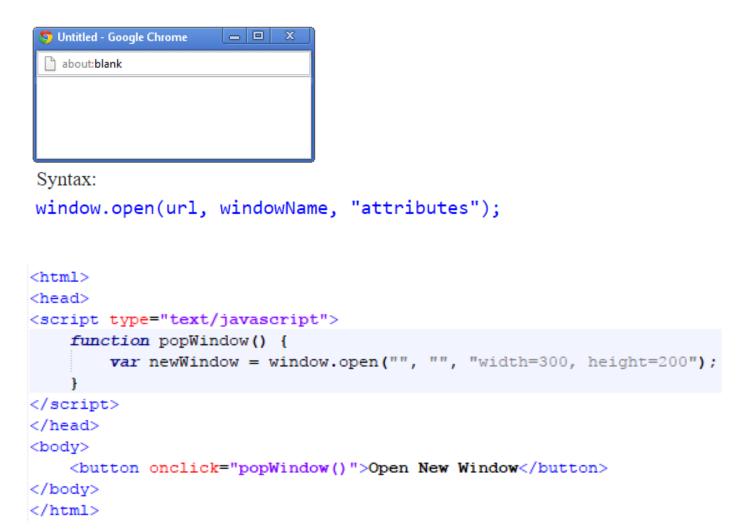

## Parameters New Window

```
<html>
<head>
<script type="text/javascript">
    function popWindow() {
         var newWindow = window.open("http://www.msn.com",
                                          " blank",
                                          "top=100, left=100, width=800, height=500,
         menubar=yes, toolbar=yes, scrollbars=yes, resizable=yes");
</script>
</head>
<body>
    <button onclick="popWindow()">Open New Window</button>
</body>
</html>
                                                                   W Wikipedia, the free encyc ×
                                                                   ← → C 🔓 Secure | https://en.wikipedia.org... 🖈
```

WikipediA

Main page

Welcome to Wikipedia, ne free encyclopedia that anyone can edi

■ Write a Javascript function which when called will open a new window

How do you declare a variable in Javascript?

'var' keyword

e.g., var value = 0;

- Write a small HTML/JS example, which as:
  - 1. Function
  - 2. For loop
  - 3. Confirm dialog
  - 4. Triggered from the HTML (e.g., when you click 'go')

```
Go
<!DOCTYPE html>
<html>
  <head>
    <script>
      function test()
                                               This page says:
         var value = 0;
         for (var i=0; i<10; ++i)
                                               Value:10
                                                                            OK
            value++;
         confirm("Value:" + value);
    </script>
  </head>
  <body>
  <button onclick="test()">Go</button>
  </body>
</html>
```

Cancel

■Write a small HTML/JS script that shows a popup dialog asking you to enter a string

```
<html>
<head>
<script type="text/javascript">
function promptUser() {
    var iDay = prompt("Which day is today ?", "");
    if (iDay != null)
         alert("Today is " + iDay);
                                                       Click here to enter a day !!
    else
                                                             JavaScript
         alert ("You should enter a Day !!");
                                                               Which day is today?
</script>
</head>
                                                                                        OK
                                                                                                 Cancel
<body>
<form>
<input type="button"</pre>
        onclick="promptUser()"
       value="Click here to enter a day !!" />
</form>
</body>
```

</html>

## Summary

- Overview of Javascript
- Basic Formatting
  - Script, Functions, ...
- Altering webpage operation (through Javascript)
- Hands-On/Practical

### This Week

- \*No Lecture Next Week
  - Revision Week
- Review Slides
- Read Associated Chapters
- Weekly Tasks
- Online Quizzes

#### Crossword Puzzle Solve for Next Lesson

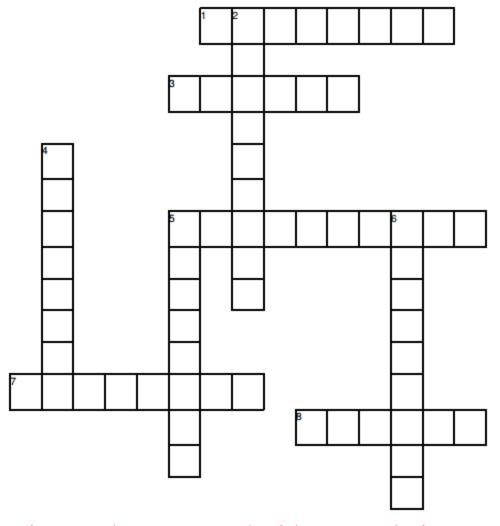

#### **Across**

- class selectors can be used xxxxxxxx times within a document
- 3. ID selectors must be xxxxxx within a document
- selectors are used to select elements that are nested within another element
- 7. sign used to represent the universal selector
- **8.** elements allow selection of the first letter of a paragraph

#### Down

- 2. used to select any element
- selectors are used to select any HTML immediately following an element
- used to contain logical divisions of the content of an HTML file
- **6.** selectors allow selection based on some characteristic of the element, such as color

Print out the crossword with your solutions and bring along to the next Lesson

## Questions/Discussion

# Challenge

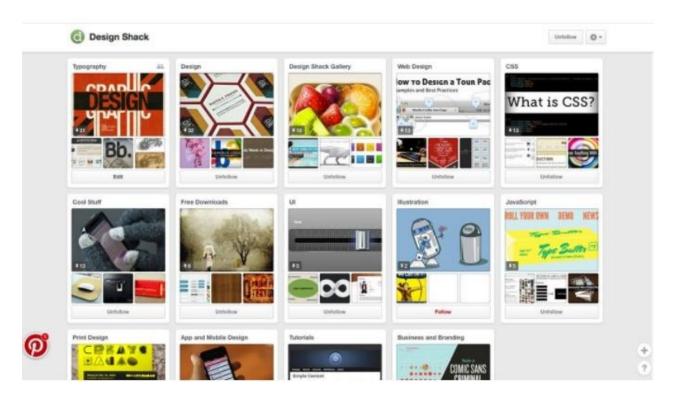

■ Implement a Pinterest type website that uses cards for everything, including navigation, to help users move through the site. It's one of the most effective outlines employing card-style design out there. Users of all ages seem to figure it out with ease.

# Modern Web Development

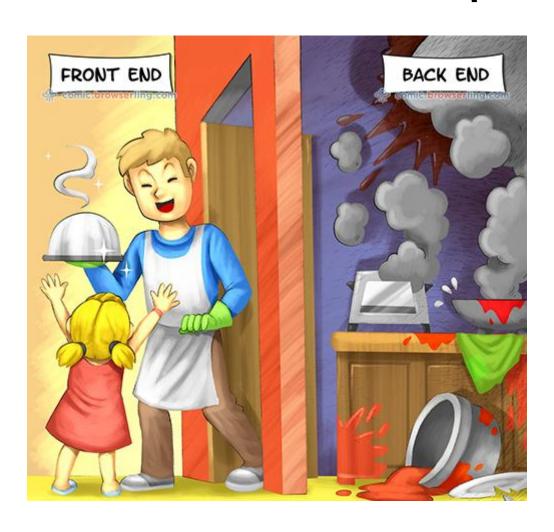